# **Universal Product Code (UPC)**

- A 12-digit code used by the grocery and retail trade to identify each unique Stock Keeping Unit (SKU).
- 0 12345 98765 3
- Usually first digit is 0
- The 12345 is a vendor code that is assigned to you
- 98765 is a product code that you assign to a unique item
- The last digit (3) is a check digit that is computed

# Where to get a UPC - Option #1

http://www.gs1ca.org/pages/n/subscription/index.asp

• This service is an annual subscription and provides your company with its own bar code prefix (the first 5 digits).

- Annual fee is based on number of codes and your sales.
- One code \$60 (< \$250K)</li>
- Up to 10 bar codes \$150 (<\$500K)</li>
- Up to 100 bar codes \$500 (<\$1MM)</li>

# Where to get a UPC – Option #2

http://www.nationwidebarcode.com/

• This one has good reviews in a couple of sources I checked and they are much cheaper than Option #1.

• This option is careful to note that if you are planning to sell to certain retailers that you should use Option #1, otherwise you can use Option #2.

#### Nationwidebarcode.com Rates

- One-time purchase
- Includes bar code graphics
- 1 code \$9.00
- 5 codes \$4.00 each
- 10 codes \$2.50 each
- 25 codes \$1.25 each
- 50 codes \$0.75 each
- 100 codes \$0.44 each

## A bar code for your case

- Goes by different names: UCC-14, SCC-14, GTIN-14
- Uniform Commercial Code, Shipping Container Code, Global Trade Item Number

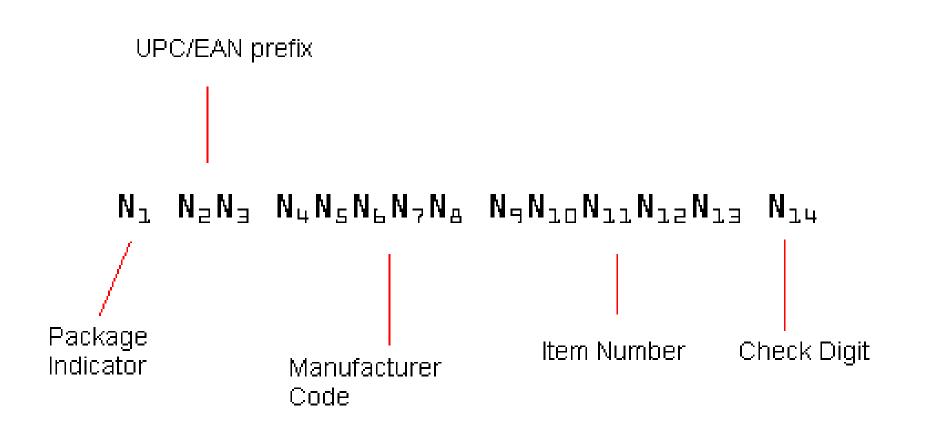

## Where to get a bar code for your case

- You can generate your own case bar code numbers
- Use this tool that I created:

| Flavour   | Product UPC     |
|-----------|-----------------|
| Flavour 1 | 0 12345 67860 1 |
| Flavour 2 | 0 12345 67870 5 |
| Flavour 3 | 0 12345 67880 3 |
| Flavour 4 | 0 12345 67890 7 |

• Enter each product/flavour name and the UPC for each

### Where to get a bar code for your case

- You can generate your own case bar code numbers
- Use this tool that I created:

| Flavour   | Product UPC     | Product UPC with no spaces | Converting to Case UPC | look<br>up | Case UPC           |
|-----------|-----------------|----------------------------|------------------------|------------|--------------------|
| Flavour 1 | 0 12345 67860 1 | 01234567860                | 1001234567860          | 7          | 1 00 12345 67860 7 |
| Flavour 2 | 0 12345 67870 5 | 01234567870                | 1001234567870          | 1          | 1 00 12345 67870 1 |
| Flavour 3 | 0 12345 67880 3 | 01234567880                | 1001234567880          | 0          | 1 00 12345 67880 0 |
| Flavour 4 | 0 12345 67890 7 | 01234567890                | 1001234567890          | 4          | 1 00 12345 67890 4 |

- The next two boxes are automatically generated.
- Go to: <a href="http://www.gs1us.org/resources/tools/check-digit-calculator">http://www.gs1us.org/resources/tools/check-digit-calculator</a>
- Enter the number in the "Converting to Case UPC" box on the web site. Then enter the number provided in the "look up" box

#### Where to get a bar code for your case

• The check digit you entered is automatically added to the base number for you and provided as:

| Description | Product UPC     | Case UPC           |
|-------------|-----------------|--------------------|
| Flavour 1   | 0 12345 67860 1 | 1 00 12345 67860 7 |
| Flavour 2   | 0 12345 67870 5 | 1 00 12345 67870 1 |
| Flavour 3   | 0 12345 67880 3 | 1 00 12345 67880 0 |
| Flavour 4   | 0 12345 67890 7 | 1 00 12345 67890 4 |

If you prefer not to generate this on your own you can visit:
 <a href="http://www.gtin.info/">http://www.gtin.info/</a> and purchase a high quality digital bar code for
\$10 each